# Pengembangan Fitur What's on UII pada Aplikasi *Mobile* I'm UII Menggunakan *Framework* Flutter

Fahrudin Nasikh Az Zuhdu Program Studi Informatika Universitas Islam Indonesia Yogyakarta, Indonesia 19523005@students.uii.ac.id

*Abstract***—Dalam era modern ini, penggunaan aplikasi**  *mobile* **telah mengubah cara kita menjalani kehidupan seharihari dengan memperkenalkan kecanggihan teknologi ke dalam genggaman tangan kita. Belakangan ini, salah satu tantangan yang dihadapi oleh mahasiswa di Universitas Islam Indonesia (UII) adalah kesulitan mendapatkan berita dan informasi yang diperlukan. Berita dan informasi yang relevan seringkali tersebar secara terpencar di berbagai dan media, menyebabkan mahasiswa harus mencari informasi secara manual dari sumber yang berbeda. Untuk mengatasi masalah ini, Badan Sistem Informasi UII sedang mengembangkan sebuah fitur pada aplikasi** *mobile* **I'm UII yang diberi nama What's on UII yang menyediakan akses terpusat ke berbagai informasi penting di UII. Dalam pengembangan aplikasi I'm UII, teknologi yang digunakan adalah Flutter. Flutter dipilh karena karena memiliki berbagai keunggulan dan kemudahan penggunaan dalam mengembangkan aplikasi lintas** *platform***. Dalam pengembangannya, metode yang diadopsi adalah metode**  *waterfall* **yang diawali dengan menganalisis kebutuhan, kemudian dilanjutkan desain arsitektur dan fisik aplikasi, dan dilanjutkan dengan pemograman aplikasi, hingga melakukan pengujian***.* **Pengembangan fitur What's on UII telah mencapai tahap pengujian. Pada tahap ini, pengujian dilakukan menggunakan metode** *black-box* **dengan hasil sesuai dengan ekspektasi yang diinginkan. Hal ini menunjukkan bahwa fitur ini sudah dapat mengatasi permasalahan mahasiswa dalam mencari dan mendapatkan akses berita dan informasi.**

### *Keywords—Aplikasi mobile, I'm UII, Flutter, Waterfall*

#### I. PENDAHULUAN

Dalam era modern ini, penggunaan perangkat *mobile*  telah menjadi fenomena yang meluas dan mengubah cara kita menjalani kehidupan sehari-hari. Perangkat *mobile* telah memperkenalkan kecanggihan teknologi ke dalam genggaman tangan kita, memungkinkan kita untuk melakukan segala sesuatu mulai dari berkomunikasi, bekerja, berbelanja, hingga mengatur kehidupan sehari-hari. Dengan hanya beberapa ketukan jari, kita dapat terhubung dengan orang-orang di seluruh dunia, mengakses informasi dalam sekejap, dan menikmati berbagai layanan yang disediakan oleh aplikasi-aplikasi yang inovatif. Perangkat *mobile* telah mengubah cara kita berinteraksi dengan dunia di sekitar kita, menghadirkan kenyamanan, kemudahan, dan konektivitas yang belum pernah kita rasakan sebelumnya.

Salah satu tantangan yang dihadapi oleh mahasiswa di Universitas Islam Indonesia (UII). saat ini adalah kesulitan dalam mendapatkan berita dan informasi yang diperlukan. Di UII, berita dan informasi yang relevan sering kali tersebar secara terpencar, membuat mahasiswa kesulitan untuk mengaksesnya. Sebagai contoh, pengumuman perkuliahan, informasi perpustakaan, beasiswa, dan acara kampus lainnya sering kali dipublikasikan melalui berbagai *platform* dan media yang berbeda. Hal ini menyebabkan mahasiswa harus

Dhomas Hatta Fudholi Program Studi Informatika Universitas Islam Indonesia Yogyakarta, Indonesia hatta.fudholi@uii.ac.id

mencari informasi secara manual dari berbagai sumber yang berbeda, yang menghabiskan waktu dan energi. Sebagai hasilnya, mahasiswa sering kali kehilangan akses cepat dan efisien ke informasi yang dibutuhkan. Untuk mengatasi masalah ini, perlu adanya upaya untuk menyediakan akses terpusat ke berita dan informasi penting di UII, sehingga mahasiswa dapat dengan mudah dan efisien mendapatkan informasi yang mereka butuhkan dalam satu tempat yang terintegrasi.

Badan Sistem Informasi Universitas Islam Indonesia (BSI UII) saat ini sedang mengembangkan sebuah aplikasi *mobile* bernama I'm UII. Aplikasi ini diharapkan dapat menjadi solusi bagi mahasiswa dalam mengatasi tantangan mendapatkan berita dan informasi di UII yang terpencar. Oleh karena itu, dirancanglah sebuah fitur yang diberi nama What's on UII. Fitur ini dirancang untuk memberikan akses terpusat ke berbagai informasi terkini seputar kegiatan dan peristiwa di UII. Dengan menggunakan fitur What's on UII dalam aplikasi I'm UII, mahasiswa dapat dengan mudah mengakses berita-berita terbaru, pengumuman perkuliahan, informasi perpustakaan, beasiswa, dan acara kampus lainnya dalam satu *platform* yang terintegrasi.

Aplikasi *mobile* I'm UII dikembangkan dengan menggunakan *framework* Flutter. *Framework* ini dipilih oleh Badan Sistem Informasi UII karena memiliki berbagai keunggulan dan kemudahan penggunaan dalam mengembangkan aplikasi lintas *platform*. Flutter merupakan SDK yang dikembangkan oleh Google untuk membangun antrmuka aplikasi *mobile* pada perangkat iOS dan juga Android [1]. Flutter merupakan sebuah *framework* yang menggunakan bahasa pemrograman Dart, sehingga dapat dianggap mudah jika sudah terbiasa menggunakan bahasa pemrograman Java dan Javascript [2]. Hal lain yang menarik pada *framework* ini adalah semua kodenya di-compile dalam kode native (Android NDK, LLVM, AOT-compiled) tanpa ada interpreter pada prosesnya sehingga proses compile menjadi lebih cepat [3]. Selain itu, Flutter juga menawarkan kemampuan pengembangan yang cepat dan fleksibel, serta dukungan yang kuat dari komunitas pengembang yang aktif.

Dikarenakan segala keunggulan penggunaan Flutter, dan aplikasi I'm UII juga dikembangkan menggunakan *framework* Flutter. Maka, pengembangan fitur What's on UII juga dilakukan dengan menggunakan Framework Flutter. Kemudian, makalah ini akan berfokus untuk membahas proses pengembangan fitur What's on UII menggunakan Flutter dengan metode pengembangan *waterfall*.

# II. KAJIAN PUSTAKA

#### *A. Fitur What's on UII*

Fitur What's on UII pada aplikasi I'm UII merupakan komponen yang menyajikan berita terkini secara terpusat. Fitur ini dilengkapi dengan berlangganan penerbit, penandaan favorit, berbagi berita, dan notifikasi pengingat membaca. Pengguna dapat mengakses berita yang mereka minati, mengikuti penerbit terpercaya, menyimpan berita favorit, berbagi informasi, dan mendapatkan pengingat untuk membaca berita yang diinginkan.

#### *B. Aplikasi Mobile*

Aplikasi *mobile* adalah perangkat lunak yang dirancang khusus untuk perangkat bergerak, seperti *smartphone* [4]. Dengan memanfaatkan teknologi dan fitur perangkat *mobile* seperti sensor sentuh, kamera, GPS, akses internet, dan kemampuan komputasi tinggi, pengguna dapat berinteraksi dengan aplikasi secara intuitif, mengakses informasi secara real-time, melakukan transaksi *online*, dan menikmati berbagai layanan yang disediakan. Aplikasi *mobile* hadir dalam berbagai jenis, tujuan, dan fitur yang disesuaikan dengan kebutuhan pengguna. Penggunaan aplikasi *mobile* telah mengubah cara kita menjalani kehidupan sehari-hari dengan memberikan kemudahan, kenyamanan, dan konektivitas yang tak terbatas.

## *C. Flutter*

Flutter adalah sebuah SDK (*Software Development Kit*) *framework* aplikasi *mobile* yang dikembangkan oleh Google [3]. *Framework* ini digunakan untuk membangun aplikasi *mobile* lintas *platform*, yang berarti aplikasi yang dibangun dengan Flutter dapat berjalan baik di sistem operasi Android maupun iOS. Dengan Flutter, pengembang hanya perlu membuat satu kode basis untuk membuat aplikasi Android maupun iOS [5]. Flutter menggunakan bahasa pemrograman Dart yang mirip gabungan antara bahasa Java dan Javascript [6]. Dengan menggunakan Flutter, pengembang dapat membuat aplikasi dengan desain yang konsisten dan mengikuti Material Design (untuk Android) atau Cupertino (untuk iOS). Flutter juga menyediakan widget yang kaya dan fleksibel, sehingga pengembang dapat dengan mudah membangun antarmuka yang interaktif dan menarik bagi pengguna. Flutter juga menawarkan performa yang baik karena menggunakan rendering *engine* sendiri [7]. Rendering engine pada Flutter dinamakan Skia. Dengan menggunakan Skia, Flutter dapat menggambar antarmuka pengguna langsung pada canvas, yang menghasilkan performa yang cepat dan responsif.

## *D.* Metode *Waterfall*

Metode *waterfall* adalah salah satu pendekatan atau model pengembangan perangkat lunak yang mengikuti proses yang linear dan berurutan. Metode ini memiliki tahaptahap yang terstruktur dan dilakukan secara berurutan dari awal hingga akhir pengembangan. Metode *waterfall*  memiliki 5 tahapan utama, yaitu; Analisis kebutuhan, desain, implementasi, pengujian, dan pemeliharaan [8].

## *E. Usecase Diagram*

*Usecase diagram* merupakan sebuah diagram yang menggambarkan interaksi antara aktor atau pengguna dan sistem [8]. Diagram ini fokus pada fungsionalitas sistem dan cara pengguna atau aktor berinteraksi dengan sistem untuk mencapai tujuan tertentu.

## *F. Activity Diagram*

Activity diagram adalah salah satu jenis diagram dalam pemodelan perangkat lunak yang digunakan untuk menggambarkan alur atau urutan aktivitas dalam suatu proses atau fungsi sistem. Diagram ini membantu dalam memvisualisasikan bagaimana aktivitas-aktivitas berhubungan satu sama lain, bagaimana aliran kontrol atau aliran data terjadi, serta bagaimana pengambilan keputusan dilakukan dalam proses tersebut.

## *G. Black Box Testing*

*Black box* testing merupakan metode pengujian perangkat lunak yang berfokus pada pengujian fungsionalitas dari suatu sistem tanpa memperhatikan bagaimana implementasinya dilakukan. Dalam *black box* testing, pengujian dilakukan dengan cara memasukkan input ke dalam sistem dan memeriksa output yang dihasilkan. Tujuan dari black box testing adalah untuk mengetahui apakah semua fungsi berjalan sesuai dengan yang telah didefinisikan [9]. Dengan menggunakan metode ini, pengujian dapat dilakukan secara independen terhadap kode sumber, sehingga memungkinkan tim pengujian untuk fokus pada fitur dan perilaku eksternal sistem.

## *H. Perbandingan dengan Studi Serupa*

Makalah terdahulu [10] yang terkait dengan makalah ini, menyatakan bahwa dengan adanya aplikasi berita Labuhanbatu berbasis *mobile*, memudahkan masyarakat Labuhanbatu untuk mengakses informasi secara cepat, tepat, dan akurat. Pada makalah tersebut aplikasi dikembangkan menggunakan native Android yang berarti aplikasi ini hanya dapat berjalan pada *platform* Android. Kemudian, fitur yang bisa didapatkan masyarakat sebagai pengguna pada aplikasi ini hanyalah melihat dan membaca berita. Sedangkan pada fitur What's on UII, pengguna disuguhi beberapa fitur pendukung seperti menambahkan berita ke favorit, berlangganan penerbit berita, menyalakan pengingat membaca berita, hingga membagikan berita menggunakan tautan. Dengan ditambahkannya fitur-fitur pendukung seperti itu, akan meningkatkan pengalaman pengguna ketika menggunakan aplikasi.

Makalah lainnya [11], juga menjelaskan bahwa dengan adanya aplikasi Eresha Mobile, mahasiswa dapat mengakses berita serta informasi dan tidak akan ketinggalan informasi terbaru. Pada aplikasi Eresha Mobile, notifikasi akan muncul setiap ada pembaruan berita. Hal ini akan membuat semua berita yang baru terbit akan muncul di notifikasi pengguna walaupun mungkin saja tidak semua berita relevan dengan pengguna. Pada fitur What's on UII, notifikasi yang muncul adalah notifikasi pengingat yang dapat diatur sendiri oleh pengguna. Selain itu, adanya fitur untuk berlangganan juga dapat memudahkan pengguna untuk menemukan dan membaca berita-berita yang relevan dengan diri pengguna.

Tabel I menunjukkan perbedaan antara fitur What's on UII pada aplikasi I'm UII, Berita Labuhanbatu, dan Eresha Mobile. Dari Tabel I, kita dapat melihat bahwa kedua aplikasi pada makalah terdahulu lebih berfokus untuk menampilkan berita saja. Sedangkan What's on UII memiliki lebih banyak fitur pendukung yang dapat meningkatkan pengalaman pengguna.

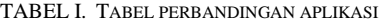

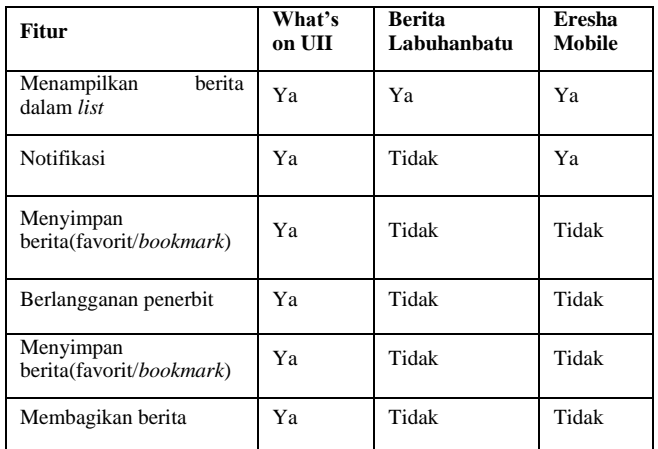

#### III. METODOLOGI

Dalam prosesnya, pengembangan fitur What's on UII dilakukan dengan metode *waterfall.* Metode waterfall, yang juga dikenal sebagai siklus hidup klasik (*classic life cycle*), mencerminkan pendekatan yang terstruktur dan berurutan dalam pengembangan perangkat lunak [12]. Metodologi waterfall memiliki tahapan-tahapan yang harus dilakukan secara berurutan mulai dari analisis kebutuhan, desain, implementasi, hingga pemeliharaan. Setiap tahapan harus diselesaikan sebelum melanjutkan ke tahapan berikutnya, dan tidak ada siklus atau iterasi kembali ke tahapan sebelumnya. Pada makalah ini, pengembangan fitur What's on UII hanya dilakukan sampai ke tahap pengujian.

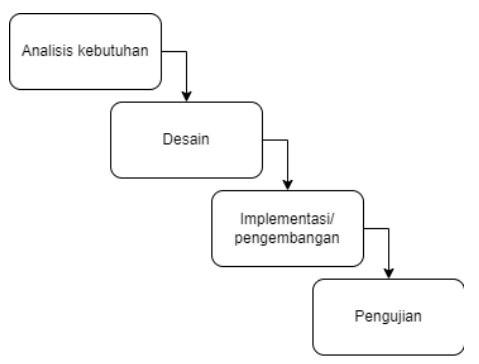

GAMBAR I. METODOLOGI WATERFALL

*a) Analisis kebutuhan:* Tahap ini melibatkan pengumpulan kebutuhan dari pengguna dan pemangku kepentingan terkait sistem yang akan dikembangkan. Kebutuhan ini diidentifikasi dan didokumentasikan secara jelas sebagai dasar untuk pengembangan selanjutnya. Tahapan ini dimulai dengan survei menggunakan metode wawancara, kemudian berdasarkan hasil survei dilakukanlah analisis kebutuhan.

*b) Desain (Perancangan):* Tahap perancangan melibatkan merancang struktur, arsitektur, dan tampilan sistem berdasarkan kebutuhan yang telah ditentukan sebelumnya. Pada tahap ini, penulis tidak terlibat karena tahap desain dilakukan oleh tim produk dengan hasil keluaran berupa *prototype* antarmuka pengguna.

*c) Implementasi (Pengembangan):* Tahap implementasi melibatkan pengembangan perangkat lunak berdasarkan desain yang telah disetujui. Kode program

dibuat dan diuji untuk memastikan bahwa sistem berfungsi sesuai dengan spesifikasi yang telah ditentukan. Pengkodean program menggunakan Flutter Architectur yang mana memisahkan kode program menjadi beberapa lapisan independen.

*d) Pengujian (testing):* Tahap pengujian melibatkan pengujian perangkat lunak secara menyeluruh untuk memastikan bahwa sistem berjalan dengan benar dan memenuhi kebutuhan pengguna. Pada tahap ini, pengujian dilakukan dengan menggunakan metode pengujian *Black Box*  yang mana berfokus pada pengujian sistem secara keseluruhan tanpa memperhatikan detail internal implementasi

*e) Pemeliharaan:* Tahap pemeliharaan melibatkan perbaikan dan perawatan sistem setelah sistem diimplementasikan dan digunakan oleh pengguna. Pemeliharaan mencakup pemecahan masalah, perbaikan bug, dan peningkatan fungsionalitas sistem sesuai dengan kebutuhan baru yang muncul.

## IV. HASIL DAN PEMBAHASAN.

#### *A. Analisis Kebutuhan*

Berdasarkan hasil dari survei yang telah dilakukan. Dapat disimpulkan bahwa mahasiswa UII sebagai calon pengguna memiliki beberapa kebutuhan. Kebutuhan pengguna serta skenario sistem yang dibutuhkan dirangkum pada Tabel II di bawah ini.

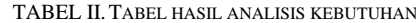

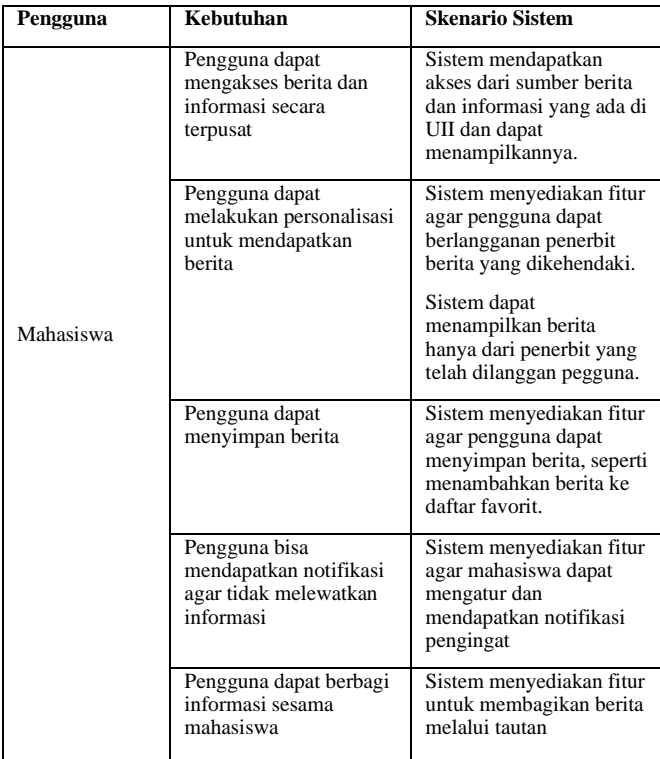

Kemudian dari hasil analisis tersebut, dibuatkan sebuah *usecase diagram* yang dapat menggambarkan bagaimana interaksi antara pengguna dan sistem seperti yang terlihat pada Gambar II. Diagram ini memvisualkan fungsi-fungsi yang dapat dilakukan oleh pengguna pada fitur What's on UII ini, seperti membuka laman berita, membuka detail berita,

berlangganan penerbit, menambahkan berita ke favorit, mengatur notifikasi pengingat, dan membagikan berita. Pada makalah ini, setiap *usecase* diberi kode UC ditambah dengan penomoran.

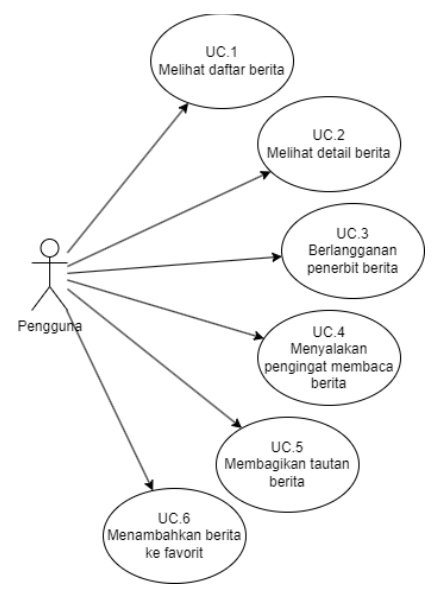

GAMBAR II. USECASE DIAGRAM WHAT'S ON UII

Kemudian, alur aktivitas dari masing-masing fungsionalitas dimodelkan dalam *activity diagram. Activity diagram* ini menggambarkan langkah-langkah konkret yang dilakukan oleh pengguna atau sistem dalam setiap fungsi yang ada. Dengan menggunakan *activity diagram*, tim pengembang dapat dengan jelas memahami urutan aktivitas yang harus dilakukan dalam setiap fungsionalitas.

*a) Melihat daftar berita:* alur ini menunjukkan bagaimana pengguna melihat daftar berita dari aplikasi. Alur aktivitas diperjelas pada Gambar III.

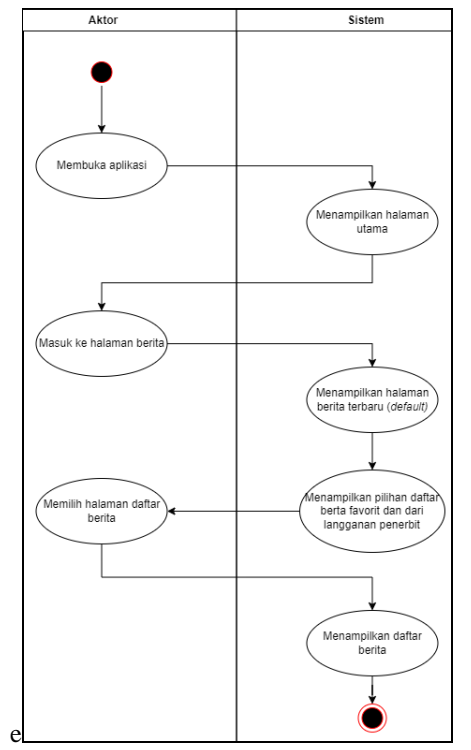

GAMBAR III. ACTIVITY DIAGRAM MELIHAT DAFTAR BERITA

*b) Melihat detail berita:* Alur ini menunjukkan proses bagaimana pengguna melihat detail isi dari berita. Alur ini dimulai dari pengguna yang sudah berada di halaman berita, kemudian pengguna memilih salah satu berita dari daftar berita untuk dilihat detailnya seperti pada Gambar IV.

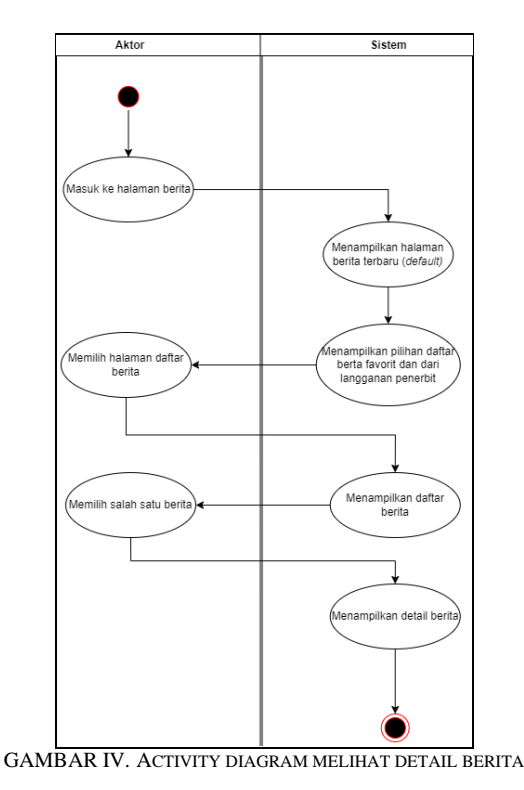

*c) Berlangganan penerbit berita:* Alur ini menunjukkan proses bagaimana pengguna melakukan langganan terhadap penerbit berita seperti yang digambarkan pada Gambar V. Hal ini dimulai dari halaman detail berita.

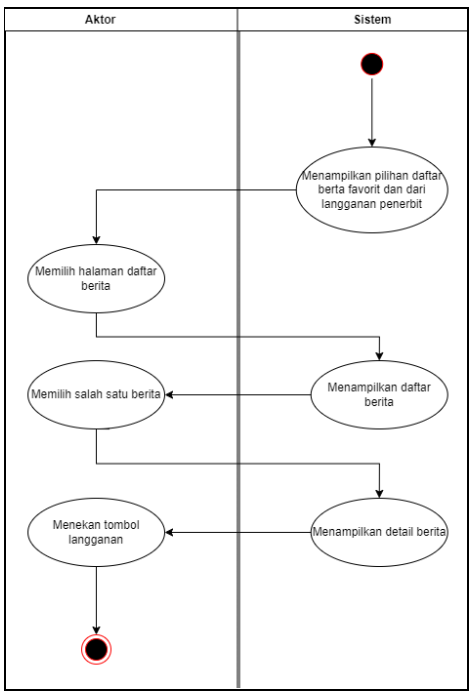

GAMBAR V. ACTIVITY DIAGRAM MELIHAT DETAIL BERITA

*d) Menyalakan notifikasi pengingat:* Ketika pengguna menemukan berita atau informasi yang ingin dibaca, dan ia

belum berkesempatan membaca, pengguna bisa menegaktifkan pengingat dengan waktu yang dapat ia tentukan kedepannya. Alur dari menyalakan pengingat membaca berita pada aplikasi ini dapat dilihat pada Gambar VI.

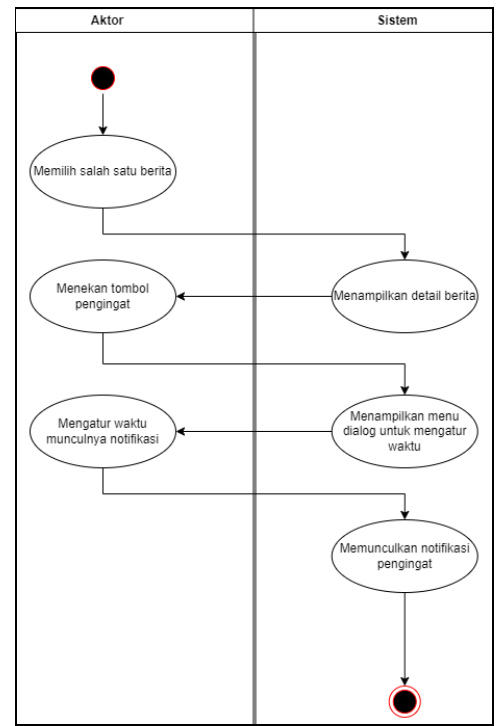

GAMBAR VI. ACTIVITY DIAGRAM MENYALAKAN PENGINGAT

*e) Membagikan tautan berita:* Pengguna dapat berbagi berita ke sesama civitas academica UII dengan alur yang ditunjukkan pada Gambar VII.

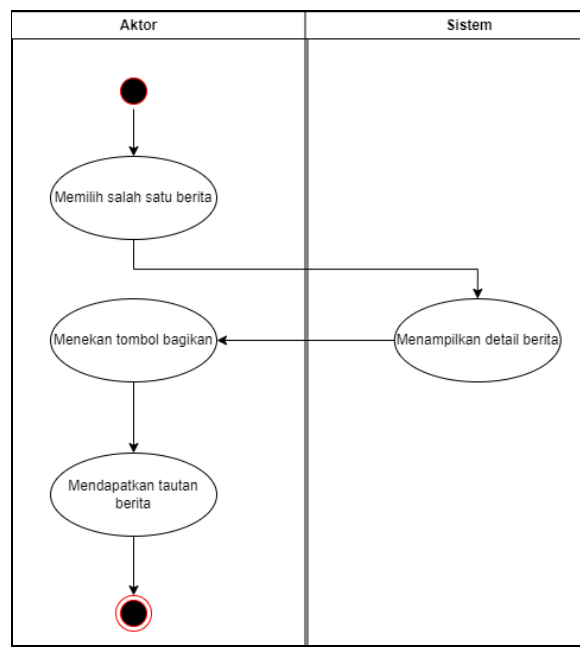

GAMBAR VII. ACTIVITY DIAGRAM MENYALAKAN PENGINGAT

*f) Menambahkan berita ke favorit:* Alur untuk aktivitas menambahkan berita ke favorit dimulai dari membuka berita yang diinginkan, kemudian pengguna dapat menekan tombol untuk menambahkan berita tersebut ke favorit. Alur dari aktivitas ini dapat dilihat pada activity diagram di Gambar VIII.

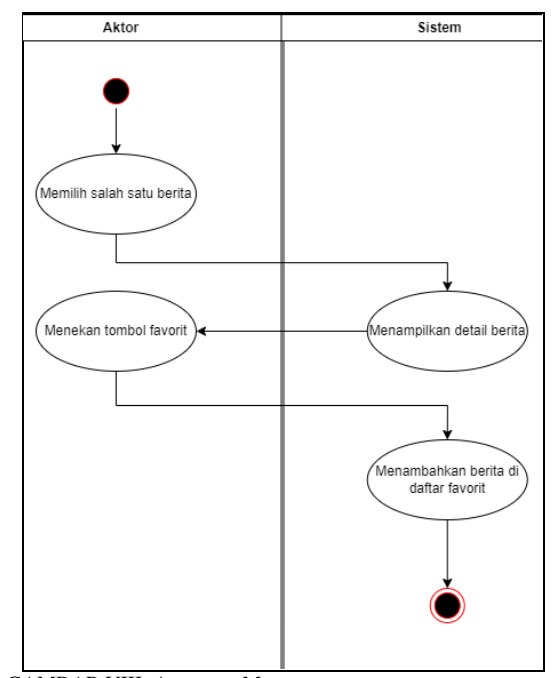

GAMBAR VIII. ACTIVITY MENAMBAHKAN BERITA KE FAVORIT

#### *B. Desain (Perancangan)*

Perancangan desain antarmuka pengguna adalah proses menciptakan tampilan visual dan interaksi yang menarik, intuitif, dan efektif untuk pengguna dalam mengoperasikan suatu aplikasi atau sistem. Perancangan desain antarmuka pengguna dilakukan oleh tim produk dengan menggunakan Figma. Figma merupakan sebuah aplikasi desain yang berbasis cloud dan juga berfungsi sebagai alat prototyping untuk proyek digital. Figma dirancang dengan tujuan untuk mempermudah kolaborasi antara pengguna dalam sebuah proyek dan memungkinkan mereka bekerja secara tim secara fleksibel di mana pun mereka berada [13].

Beberapa contoh desain tersebut dapat dilihat pada Gambar IX yang merupakan desain antarmuka halaman What's on UII yang masih berupa *wireframe. Wireframe* merupakan sketsa awal atau kerangka dasar untuk mengatur dan menyusun elemen-elemen dalam sebuah halaman website sebelum proses desain sebenarnya dimulai [14].

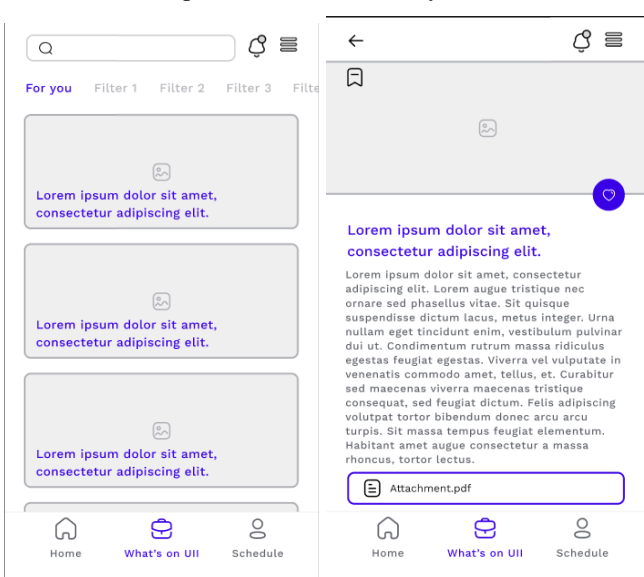

GAMBAR IX. DESAIN *WIREFRAME* HALAMAN BERANDA

Kemudian, Gambar X merupakan desain halaman What's on UII yang sudah diberi pewarnaan dan disempurnakan menjadi desain antarmuka yang siap diimplementasikan ke aplikasi *mobile.* 

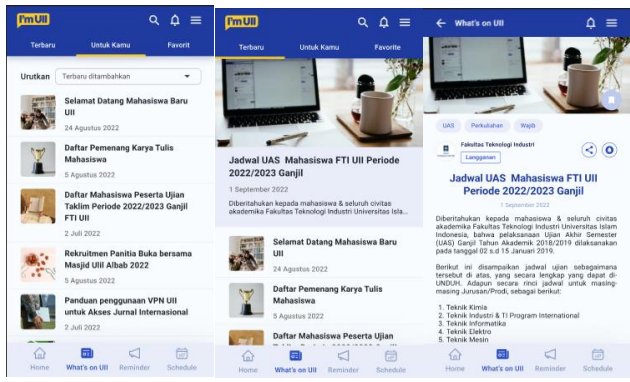

GAMBAR X. DESAIN ANTARMUKA HALAMAN BERITA

Seperti yang dapat kita lihat pada gambar, warna dasar dari aplikasi I'm UII adalah warna biru dengan aksen kuning, dan juga dibarengi dengan beberapa warna turunannya. Warna tersebut dipilih berdasarkan tema warna UII. Hal ini di dilakukan agar aplikasi I'm UII memiliki ciri khas UII sekaligus menunjukkan bahwa aplikasi ini adalah buatan UII.

Pada halaman What's on UII*,* terdapat tiga *tab* utama yang berisi berita terbaru, berita "untuk kamu" yang merupakan berita dari publisher yang sudah di-*subscribe* pengguna, dan juga berita favorit. Selain itu pada *tab* berita terbaru, terdapat berita yang ditampilkan sebagai *headline*.

### *C. Pengembangan*

Tahapan ini merupakan tahapan untuk merealisasikan proyek. Pada tahapan ini, penulis sebagai tim pengembang mulai mengerjakan dan mengimplementasikan proyek ke dalam sebuah aplikasi *mobile*. Penulis melakukan pengembangan aplikasi dari sisi *front-end mobile.*

Pengimplementasian atau pengembangan aplikasi *mobile*  ini dilakukan dengan menggunakan *framework multiplatform* yaitu Flutter. Tahap pengembangan ini dilakukan mulai dari pengimplementasian desain antarmuka, hingga fitur-fitur yang telah ditetapkan sesuai dengan kebutuhan pengguna.

*a) Pengembangan halaman daftar berita:* Kita dapat melihat hasil implemetasi desain halaman berita atau What's on UII pada Gambar XI. Pada halaman tersebut, terdapat tiga *tab* yang mana pengguna dapat melihat berita berdasarkan berita terbaru, berita dari *publisher* yang sudah di-*subscribe*, dan berita yang ditambahkan ke favorit. Hal ini dapat memudahkan pengguna dalam mencari dan membaca berita yang relevan bagi dirinya. Kemudian pada tab berita terbaru, terdapat berita *headline* yang menampilkan berita dengan urgensi lebih tinggi atau berita paling baru. Berita *headline*  ditampilkan dalam sebuah *carousel.* Untuk mengimplementasikan hal ini, penulis menggunakan sebuah *library* atau *package* tambahan yakni *carousel\_slider.* Kode penggunaan *library* ini juga dapat dilihat pada Gambar XI. Kemudian tentu juga terdapat berita-berita lainnya yang dikemas dalam *listview* berita.

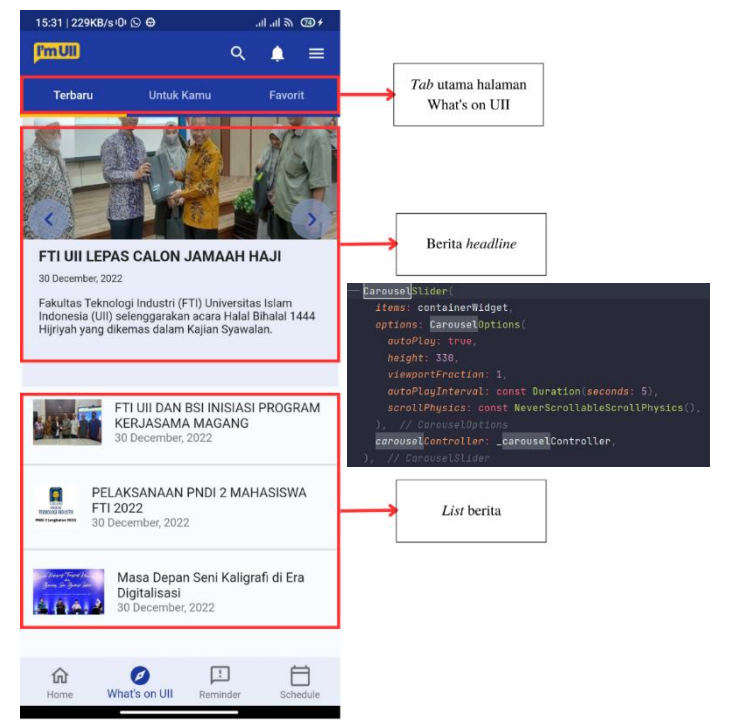

GAMBAR XI. HALAMAN DAFTAR BERITA SERTA KODE *CAROUSEL SLIDER*

*b) Pengembangan halaman detail berita:* Saat membuka halaman detail berita, pengguna akan mendapati tampilan detail berita dengan beberapa tombol fitur mulai dari tombol untuk menambahkan berita ke favorit, melakukan berlangganan penerbit berita, membagikan berita, dan mengatur pengingat seperti yang ada pada Gambar XII.

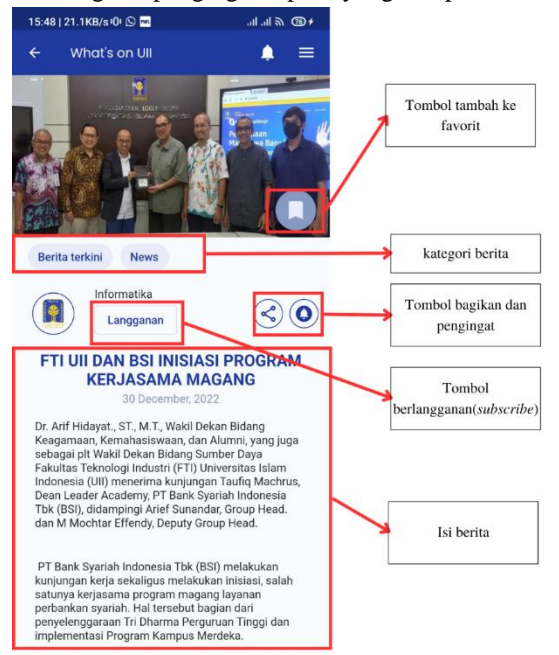

GAMBAR XII. HALAMAN DETAIL BERITA

*c) Pengembangan fitur notifikasi pengingat:* Ketika pengguna menekan tombol untuk mengatur pengingat, aplikasi akan menampilkan sebuah dialog yang berisi pengaturan untuk mengaktifkan pengingat seperti pada Gambar XIII. Dalam dialog ini pengguna dapat mengatur tanggal dan waktu untuk memunculkan pengingat. Untuk mengatur tanggal dan waktu, penulis menggunakan *library*  tambahan yang bernama *flutter date time picker,* dengan implementasi kode tertera pada Gambar XIV*.* Kemudian

terdapat juga tombol *dropdown* yang berisi pilihan rentang waktu untuk memunculkan pengingat sebelum waktu yang ditentukan seperti yang ditampilkan pada Gambar XIV. Rentang waktu ini dapat disesuaikan dengan kebutuhan pengguna, sehingga pengguna dapat memilih interval waktu tertentu, misalnya beberapa menit atau beberapa jam sebelum waktu yang ditentukan untuk memunculkan pengingat.

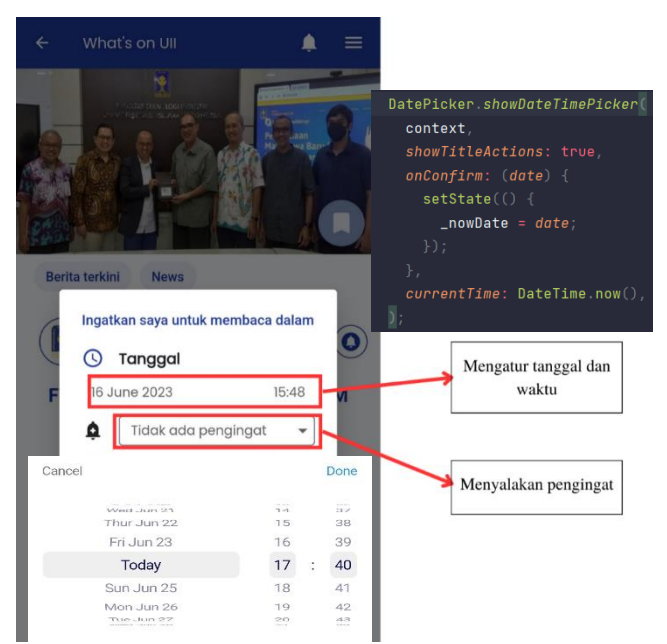

GAMBAR XIII. DIALOG TAMBAH PENGINGAT DAN KODE *DATETIME PICKER*

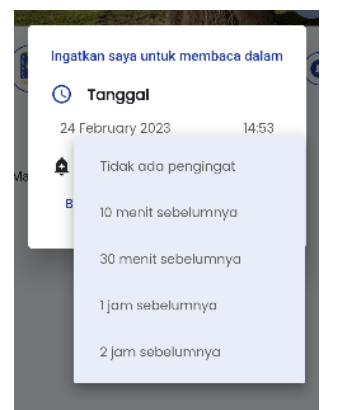

GAMBAR XIV. DROPDOWN PILIHAN RENTANG WAKTU PENGINGAT

Untuk mengembangkan fitur notifikasi ini, penulis memanfaatkan salah satu *library* yang telah disediakan oleh Flutter. *Library* ini bernama *Flutter Local Notification*. Penerapan *library* ini untuk memunculkan notifikasi dapat diperhatikan pada Gambar XV. Dengan *library* ini, notifikasi bisa muncul karena aplikasi dapat berjalan di latar belakang ketika aplikasi dimatikan. Dan tampilan ketika notifikasi muncul dapat dilihat pada Gambar XVI.

| Future <void> showScheduledNotification({required int id, required String title, required String body<br/>required DateTime dateTime) async {<br/><math>final</math> details = await _notificationDetails();</void> |
|----------------------------------------------------------------------------------------------------|
| await _localNotificationService.zonedSchedule(id, title,<br>bodu.                                                                                                    |
| tz.TZDateTime.from(                                                                                                    |
| dateTime.                                                                                                    |
| tz.local.                                                                                                    |
|                                                                                                    |
| details.                                                                                                    |
| androidAllowWhileIdle: true,                                                                                                    |
| uiLocalNotificationDateInterpretation:                                                                                                    |
| UILocalNotificationDateInterpretation.absoluteTime.                                                                                                    |
|                                                                                                    |
|                                                                                                    |

GAMBAR XV. IMPLEMENTASI *FLUTTER LOCAL NOTIFICATION*

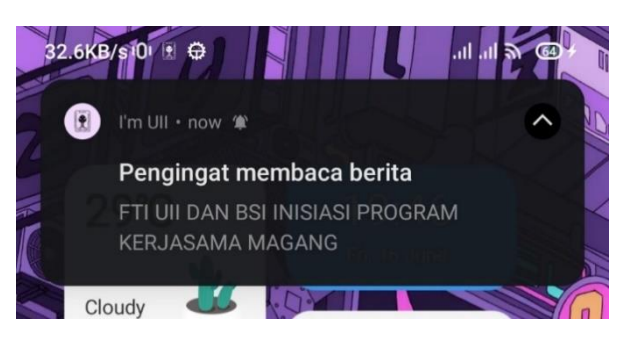

GAMBAR XVI. POP UP NOTIFIKASI BERITA

#### *D. Pengujian*

Tahap pengujian merupakan tahapan untuk memastikan fungsionalitas aplikasi berjalan sesuai skenario dilakukan dengan menggunakan metode *Black box Testing.* Pengujian ini dilakukan secara internal di dalam tim. Dengan responden adalah seluruh anggota tim pengembang yang berjumlah lima orang. Pengujian dilakukan dengan meng-*install* aplikasi pada perangkat *mobile* tiap responden. Kemudian mencoba seluruh fungsionalitas fitur What's on UII. Adapun hasil dari pengujian dapat dilihat pada Tabel III. Pada Tabel III, terdapat kolom *usecase* yang menggambarkan fungsional aplikasi. Seperti UC.1 yang merupakan fungsional melihat daftar berita. UC.1 memiliki dua skenario, yang pertama adalah pengguna dapat membuka halaman What's on UII, kemudian yang kedua pengguna dapat melihat daftar berita. Kemudian terdapat kolom hasil yang diharapkan ketika pengguna atau responden menjalankan skenario. Setelah itu, hasil pengujian dipaparkan ke dalam kolom hasil pengujian.

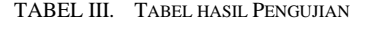

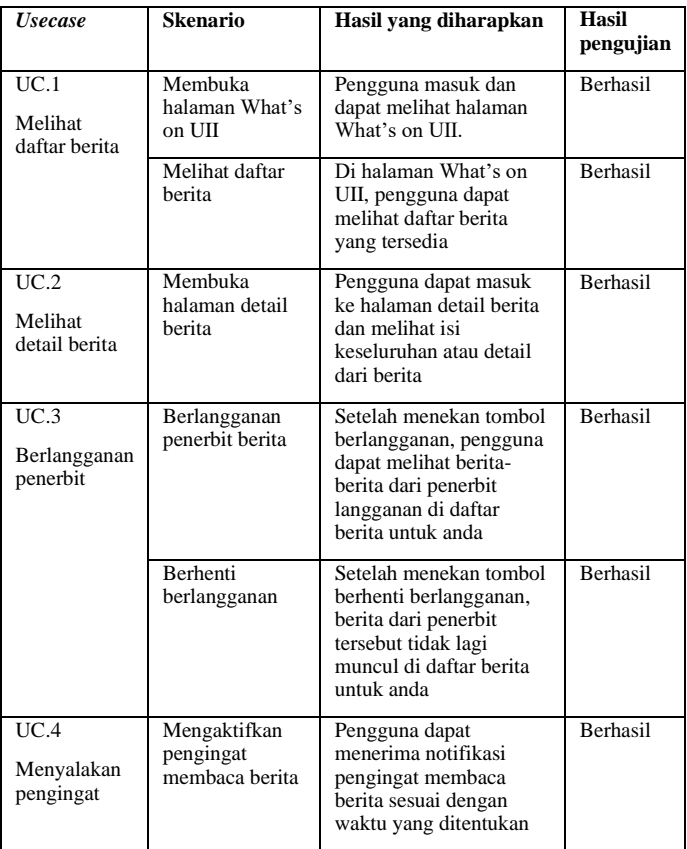

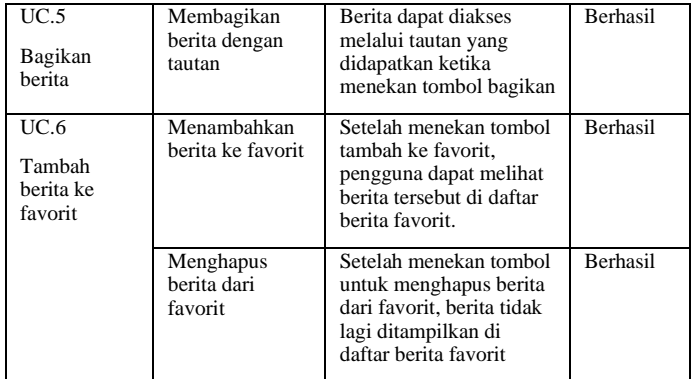

Berdasarkan hasil yang terdapat pada Tabel III, dapat disimpulkan bahwa seluruh fungsionalitas pada fitur What's on UII di aplikasi dapat berjalan sesuai dengan ekspektasi. Hal ini menunjukkan bahwa pengembangan fitur What's on UII telah mencapai tujuan yang ditetapkan dan dapat memberikan pengalaman yang memuaskan bagi pengguna. Hasil ini memberikan keyakinan bahwa fitur What's on UII dalam dapat memberikan manfaat yang signifikan bagi pengguna dalam mendapatkan berita dan informasi yang relevan dari berbagai sumber terpercaya di UII.

#### V. KESIMPULAN DAN SARAN

Pada makalah ini, telah berhasil dikembangkan sebuah fitur yang mengatasi permasalahan mahasiswa UII dalam mendapatkan berita dan Informasi. Fitur ini dinamakan What's on UII. Fitur ini dikembangkan di dalam sebuah aplikasi *mobile* yang bernama I'm UII. Dalam pengembangannya, fitur What's on UII mengadopsi metode pengembangan *waterfall.* 

Fitur What's on UII merupakan fitur yang yang memusatkan berita serta informasi yang ada di UII, dari yang sebelumnya terpencar di berbagai *platform* dan *website*. Sehingga, dengan hadirnya fitur What's on UII dalam aplikasi I'm UII, mahasiswa UII bisa mendapatkan akses yang lebih mudah dan efisien terhadap berita dan informasi terkini seputar kegiatan dan peristiwa di kampus.

Diharapkan bahwa makalah ini dapat memberikan kontribusi bagi peneliti atau pengembang yang tertarik dalam melakukan penelitian tentang fitur yang berkaitan dengan berita pada aplikasi. Makalah ini bertujuan untuk mempermudah pembaca, penulis, dan pengembang dalam menemukan literatur terkait implementasi fitur yang berkaitan dengan berita. Rekomendasi yang diberikan adalah untuk mencari referensi yang lebih baik dan komprehensif guna memperkaya pengetahuan dan menjadi acuan yang lebih lengkap di masa mendatang.

Beberapa saran untuk penelitian atau makalah selanjutnya adalah untuk melengkapi beberapa fitur yang dibutuhkan. Misalnya adalah fitur pencarian, kemudian untuk menambah pengalaman pengguna, bisa dilengkapi dengan fitur notifikasi setiap ada berita yang terbaru dari penerbit yang dilanggan.

#### **REFERENSI**

- [1] B. Sudrajat, "Penggunaan Teknologi Flutter dalam Aplikasi Mobile Untuk Pengembangan Kedai Kopi," *Remik: Riset dan E-Jurnal Manajemen Informatika Komputer,* vol. 6, no. 1, Oktober, pp. 1-9, 2021.
- [2] M. R. P. Sari dan S. Rahmayuda, "IMPLEMENTASI FRAMEWORK FLUTTER PADA SISTEM INFORMASI PERPUSTAKAAN MASJID (Studi Kasus: Masjid di Kota Pontianak)," *Coding : Jurnal Komputer dan Aplikasi,* vol. 10, pp. 46-59, 2022.
- [3] J. M. Suhendro, M. Sudarma dan D. C. Khrisne, "Rancang Bangun Aplikasi Seluler Penyedia Jasa Perawatan dan Kecantikan Menggunakan Framework Flutter," *Jurnal SPEKTRUM,* vol. 8, no. 2, Juni, pp. 68-82, 2021.
- [4] R. Jela dan B. Suratno, "Pengembangan Aplikasi Bergerak(Mobile App) Penerimaan Mahasiswa Baru," *AUTOMATA,* vol. 3, no. 1, Januari, 2022.
- [5] V. S. Katti dan S. K, "Flutter –Cross Platform Ide for Mobile Applications," *Grenze International Journal of Engineering and Technology,* vol. 8, no. 1, January, 2022.
- [6] M. A. A. G. Arif, D. S. Kusumo dan S. Y. Puspitasari, "Optimasi Pengembangan Aplikasi Cross-platform Berbasis Flutter Menggunakan Pendekatan Arsitektur Model MVI (Model-View-Intent)," *e-Proceeding of Engineering,* vol. 8, no. 5, Oktober, 2021.
- [7] S. Jorgi, A. dan N. Zulkarnaim, " PENGEMBANGAN APLIKASI MOBILE LAYANAN PARIWISATA LOKALSULAWESI BARAT MENGGUNAKAN FRAMEWORK FLUTTER," *J-Icon : Jurnal Komputer dan Informatika,* vol. 10, no. 2, Oktober, pp. 114-121, 2022.
- [8] T. M. Zakaria, J. Kasih, N. Halim dan M. S. Gunadi, "Rancang Bangun Sistem Pembayaran Kursus MandarinDengan Metode Waterfall," *Jurnal Teknik Informatika dan Sistem Informasi,* vol. 9, no. 1, April, pp. 127-140, 2023.
- [9] K. Haryono dan R. M. Budi Negara, "Sistem Informasi Kegiatan dan InfakMasjid: Studi Kasus Masjid Ulil Albab UII Yogyakarta," *AUTOMATA,* vol. 1, no. 2, 2020.
- [10] D. L. S. Duha, S. Sarkum, I. R. Munthe dan I. Purnama, "Aplikasi Berita Online Berbasis Android: Studi pada Pemerintah Kabupaten Labuhanbatu," *Jurnal Informatika: Jurnal Pengembangan IT,* pp. 380-386, 2018.
- [11] A. Suharto dan M. , "APLIKASI ERESHA MOBILE BERBASIS ANDROID DENGAN METODE PERSONAL EXTREME PROGRAMMING DI ERA INDUSTRI 4.0," *JurTI: Jurnal Teknologi Informasi,* pp. 335-344, 2020.
- [12] A. Triayudi dan A. S. Rodhi, "WATERFALL MODELLING PADA SISTEM E-RESTORANT," *Jurnal ProTekInfo,* vol. 5, no. September, pp. 17-22, 2018.
- [13] R. Pramudita, R. W. Arifin, A. N. Alfian, N. Safitri dan S. D. Anwariya, "PENGGUNAAN APLIKASI FIGMA DALAM MEMBANGUN UI/UX YANG INTERAKTIF PADA PROGRAM STUDI TEKNIK INFORMATIKA STMIK TASIKMALAYA," *Jurnal Buana Pengabdian,* vol. 3, no. 1, Februari, pp. 149-154, 2021.
- [14] S. R. R dan S. A. Saputra, "PERANCANGAN UI/UX DESIGNPADA APLIKASI JASA FREELANCERBERBASIS ANDROIDMENGGUNAKAN METODE USER CENTERED DESIGN," *Jurnal Ilmiah MATRIK,* vol. 25, no. 1, April, pp. 7-14, 2023.
- [15] A. L. Azhari dan R. Tanone, "Analisis Penerapan Single Page Application Menggunakan Teknologi AJAX dan REST API (Studi Kasus :Sistem Informasi Reservasi Wisma Tamu UKSW)," *Jurnal Teknik Informatika dan Sistem Informasi,* vol. 3, no. 1, April, pp. 116-126, 2017.